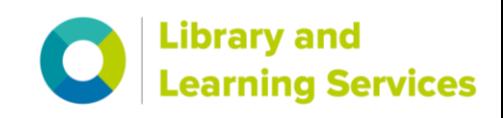

## **How to search SurreySearch for Open access materials**

Open access materials can easily be identified within your SurreySearch results. Whenever you see the Open access 'open padlock' symbol in your search results, like this:

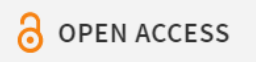

It means this journal or book is available Open access, the publication has been made freely available so anyone can benefit from reading and using it.

It is also possible to **'Tweak your results'** and to **only see search results that are available Open Access** by using the options to refine your search displayed on the right-hand side of the SurreySearch results screen:

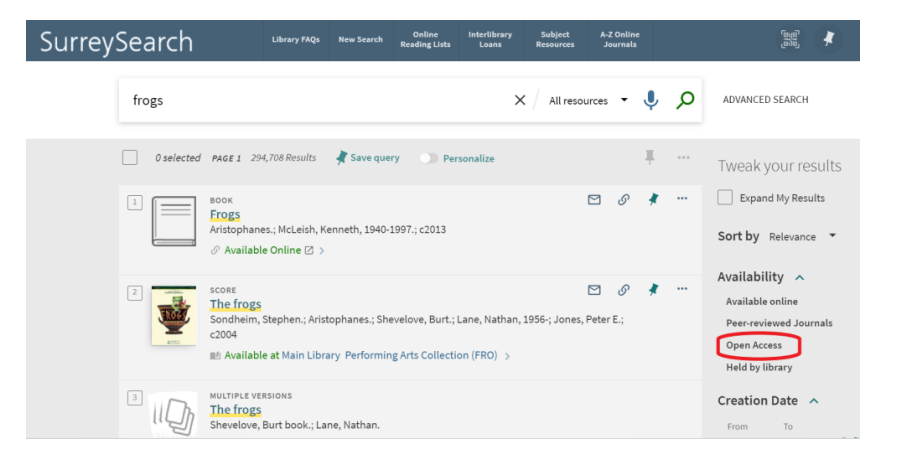

By selecting the **'Open Access'** filter (under **'Availability'**), this will become an **'Active filter'** and your results will be updated to only include OA publications e.g.:

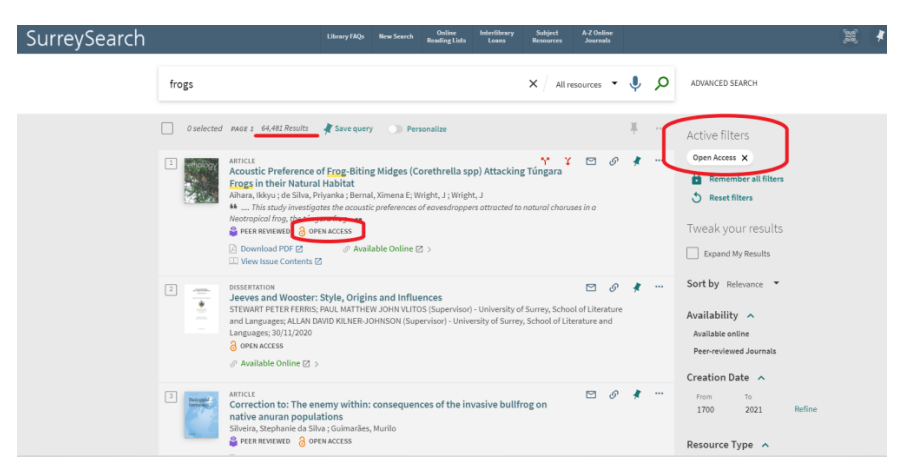

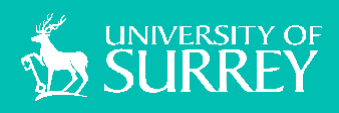

Library and Learning Services [www.surrey.ac.uk](http://www.surrey.ac.uk/)

library@surrey.ac.uk